# रोबोकम्पास-ऑनलाइन ज्यामिमि सॉफ्टवेयर प्रस्तुमि –आशुिोष आनन्द

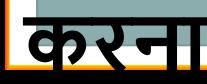

## -ROBOCOMPASS -**सॉफ्टिेयर मेंबनेज्याक्रमतीय क्रनमायण की फाइल को सेि करना और पहलेसेबनी फाइल को ओपन**

## **जानना एिं प्रयोग करना सीखना** |

# ROBOCOMPASS -**मेंक्रिक्रिन्न ज्याक्रमतीय क्रनमायण कमाण्ड**

## ROBOCOMPASS -**काययकरनेके इंटरफ़े स को समझना** |

## ROBOCOMPASS - **प्रक्रिया**

ROBOCOMPASS **क्या है**?

## **ROBOCOMPASS (रोबोकम्पास)-क्रििरण यह एक ऑनलाइन सॉफ्टिेयर हैक्रजसके माध्यम से हम लगिग सिी ज्याक्रमतीय रचनाएँकर सकतेहै** •**यह ज्याक्रमक्रत बॉक्स मेंउपलब्ध क्रिक्रिन्न** Tools **जैसे पटरी**.**परकार**,**सेट स्क्वायर** ,**पेंक्रसल आक्रि को एक्रनमेटेड रूप िेता है**

• कटान बिंदु लम्ब खींचना कोण बनाना

 मबिंदु कोण की रचना रेखाखण्ड कोण की माप चाप रेखाखण्ड की माप वृत्त सिंग समान्तर रेखा खींचना

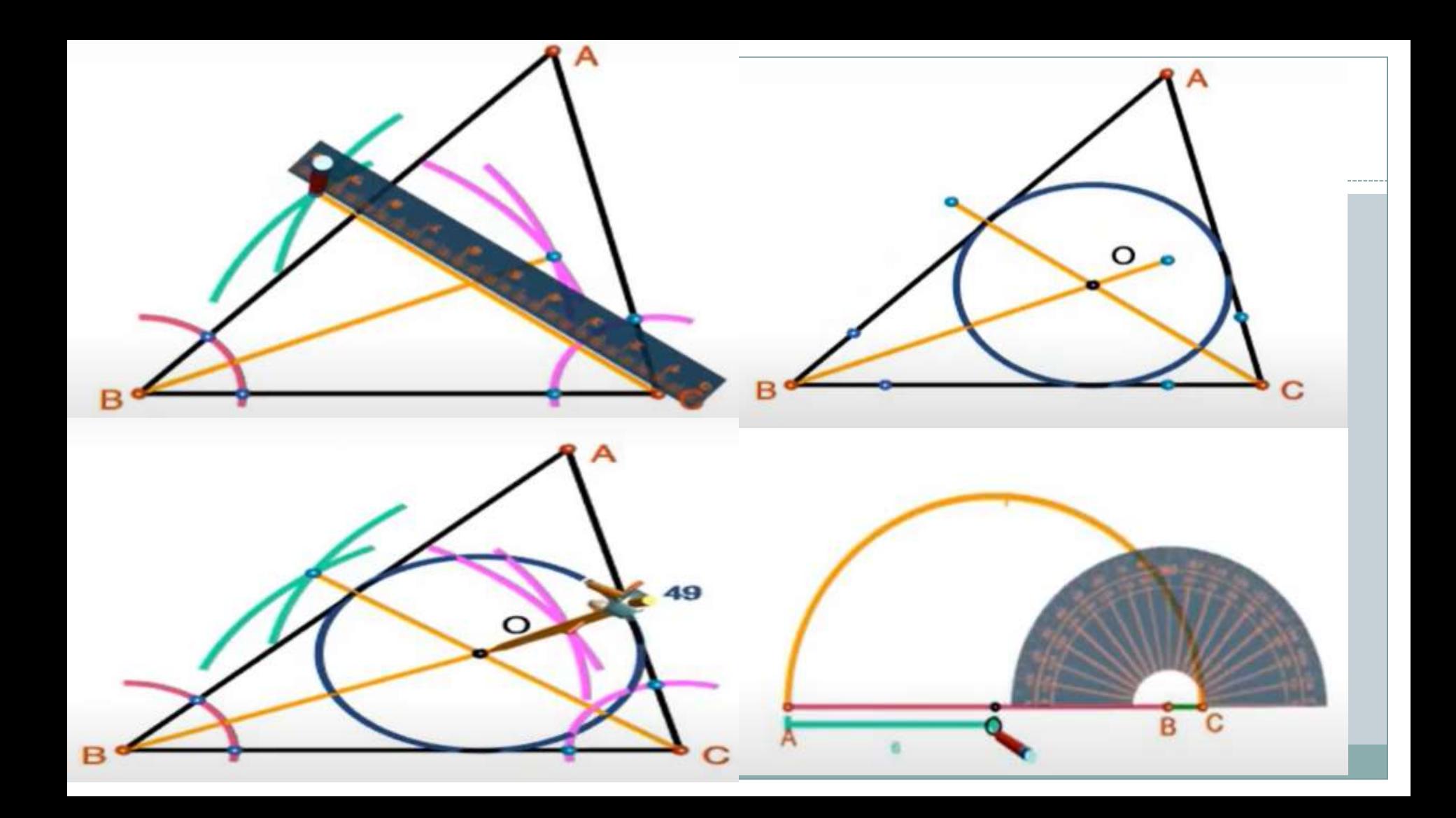

### रोबो कम्पास (ROBOCOMPASS) - प्रक्रिया

# ROBOCOMPASS पर कार्य करने के लिए सबसे पहले GOOGLE पर<br>ROBOCOMPASS सर्च करें

About 5,820 results (0,38 seconds)

www.robocompass.com \*

#### Robocompass | A Robotic Geometry Box on 3D

Exactly as you do using a physical straightedge, compass and protractor. Open Robo Compass Robocompass Tour Preview. What Users Say? You've visited this page many times. Last visit: 23/9/20

Open Robo Compass Practice Compass and StraightEdge constructions ...

#### Share Url

Command, Purpose and Examples. point(x, y), Example  $point3.4...$ 

#### More results from robocompass.com »

chrome.google.com + webstore + detail + robocompass =

#### RoboCompass

May 23, 2014 - This app lets you teach and learn Geometry exactly as you do using your Geometry Box.it has paper a Straight Edge a Compass e Protractor a ... You've visited this page many times. Last visit: 7/7/20

#### A robocompass

### **Teach and Learn**

- **Geometrical Constructions**
- **Transformations**
- **Patterns and Tessellations**

Exactly as you do using a physical straightedge, compass and protractor.

**OPEN ROBO COMPASS** 

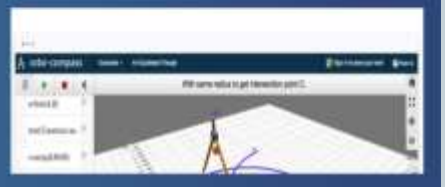

安曇

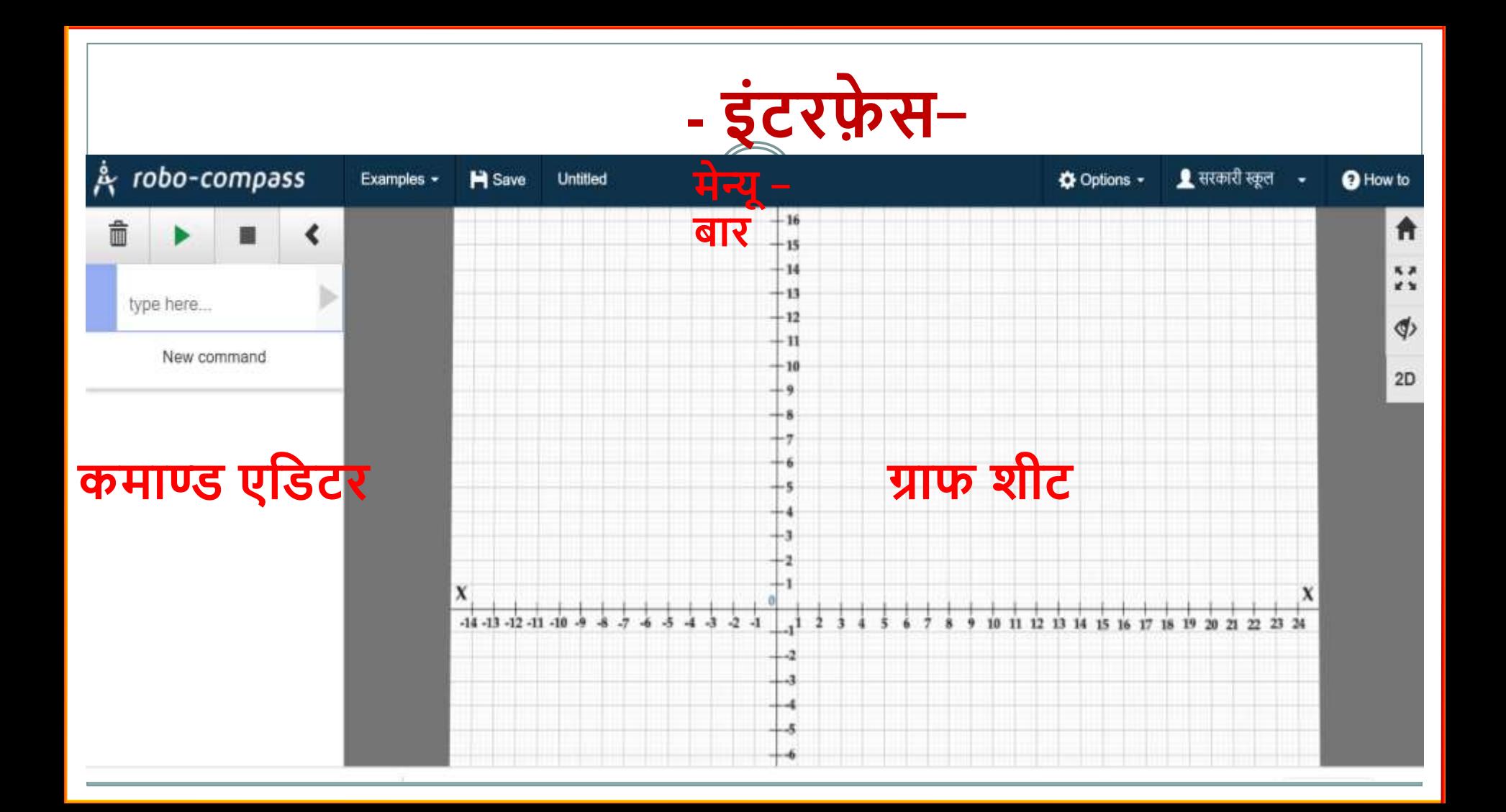

### **MENU BAR**

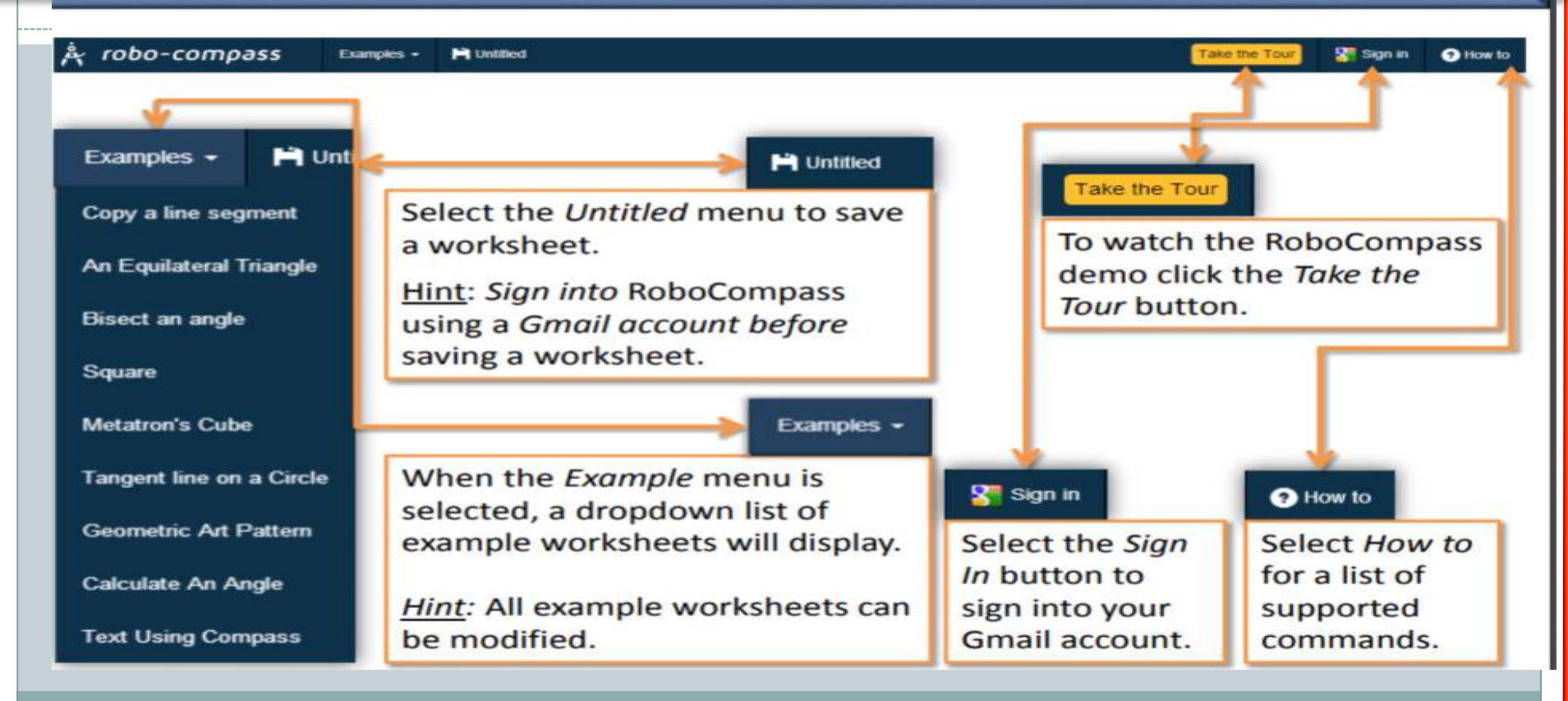

### **GRAPHSHEET**

Graphsheet: View the geometry output of entered commands in the command editor. The straightedge, setsquare, compass, protractor, and pencil graphics simulate the steps of the geometry construction for the corresponding commands.

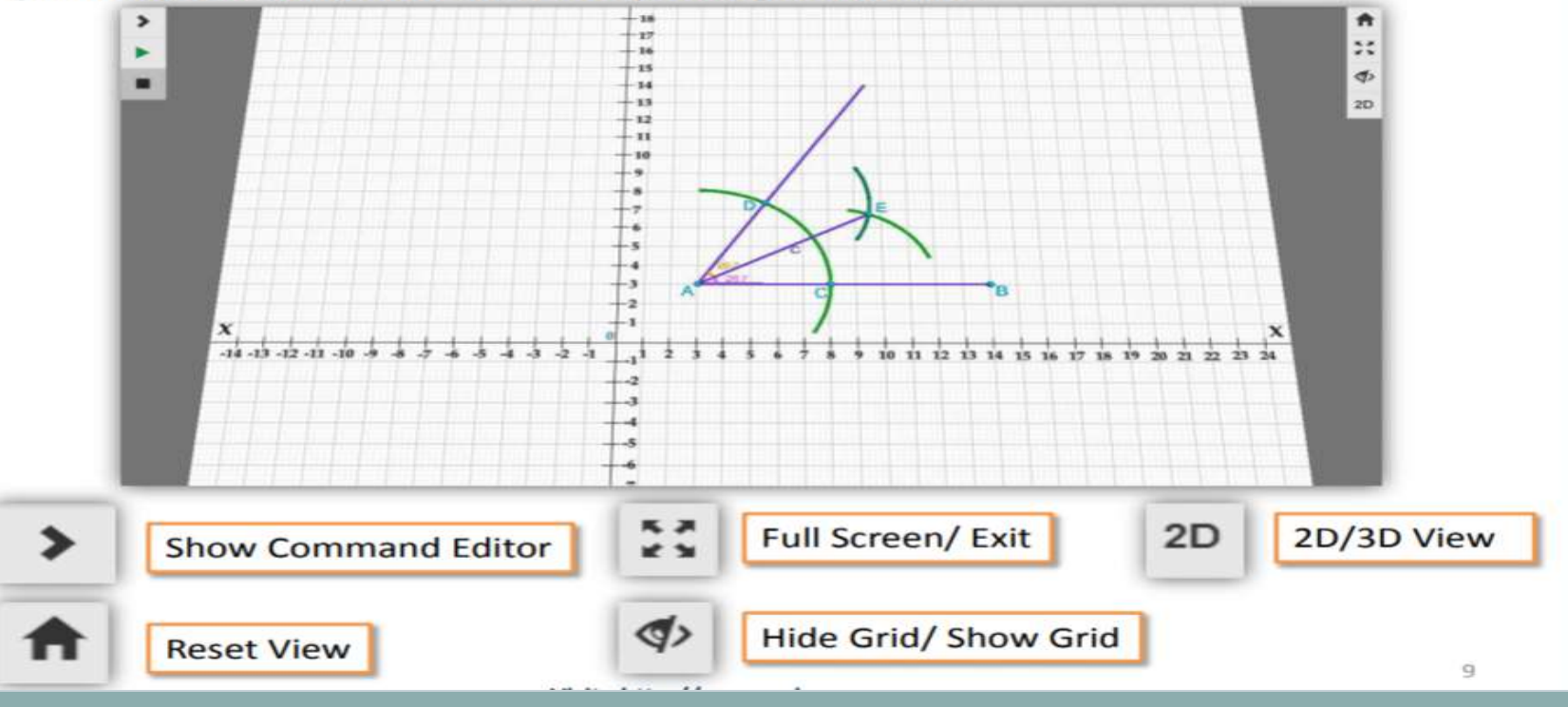

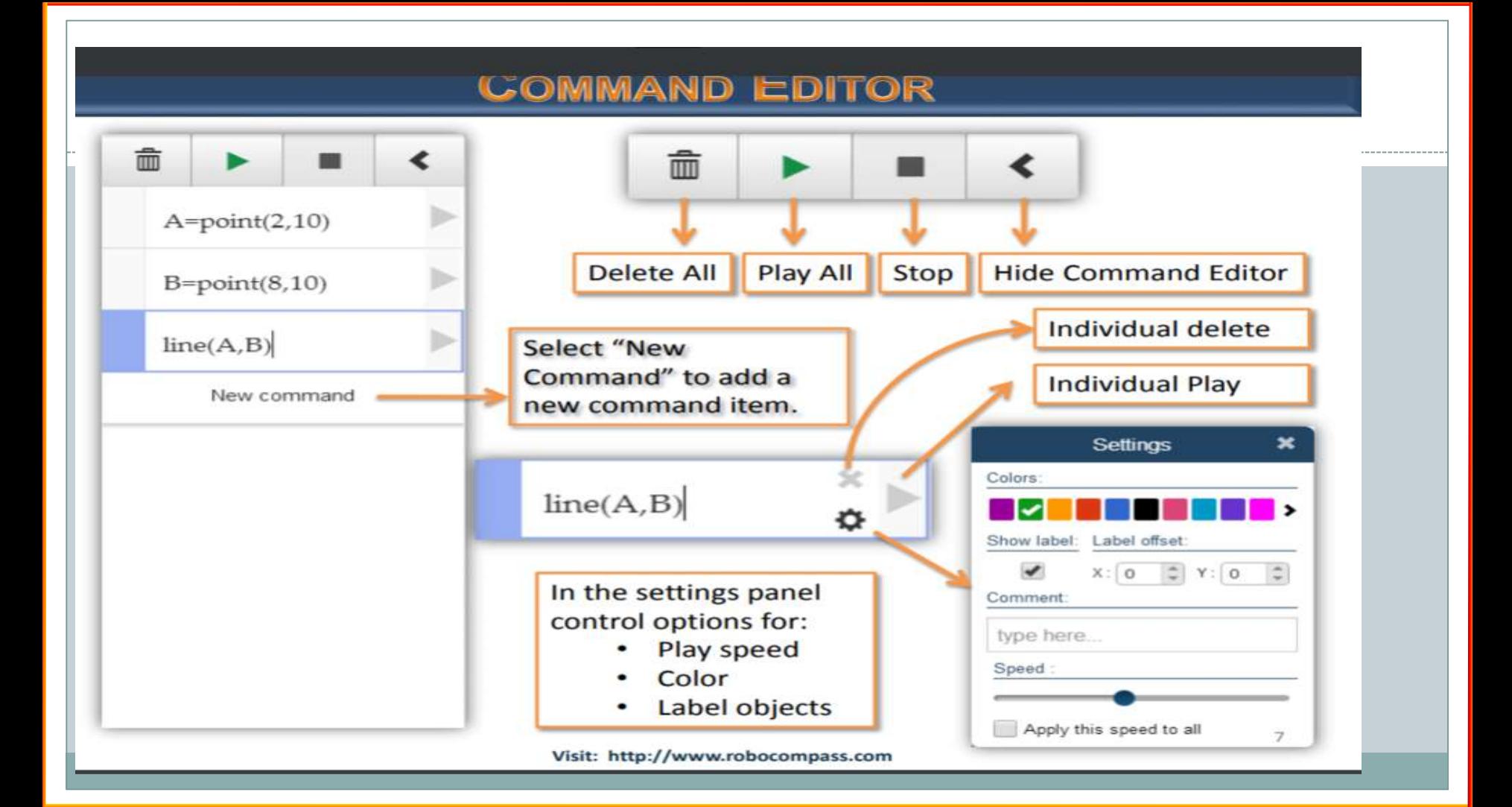

### **COMMAND EDITOR - SETTINGS**

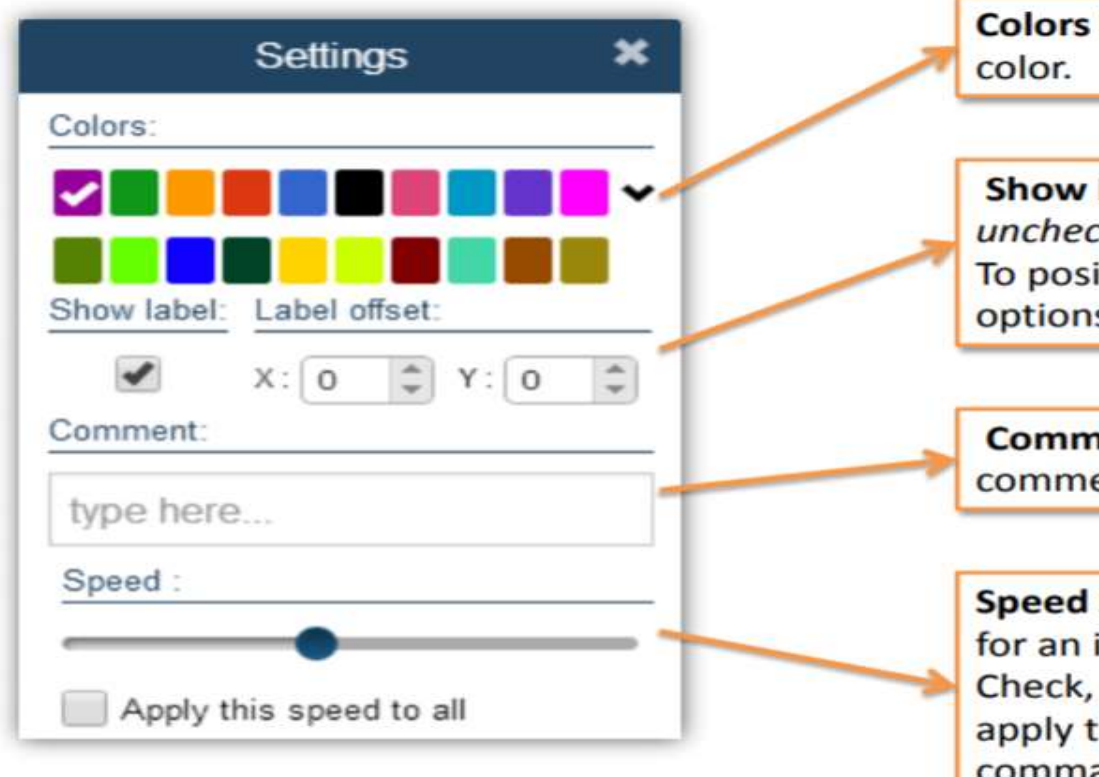

Colors Panel: Change an object's

Show Label box: To hide a label. uncheck, the show label box. To position labels use the stepper options X and Y.

**Comment box:** Enter text to display comments with a particular object.

**Speed Slider: Adjust the play speed** for an individual command. Check, Apply this speed to all, to apply the same speed to all commands.

## -ड्राइंग कमाण्ड -

### Drawing commands

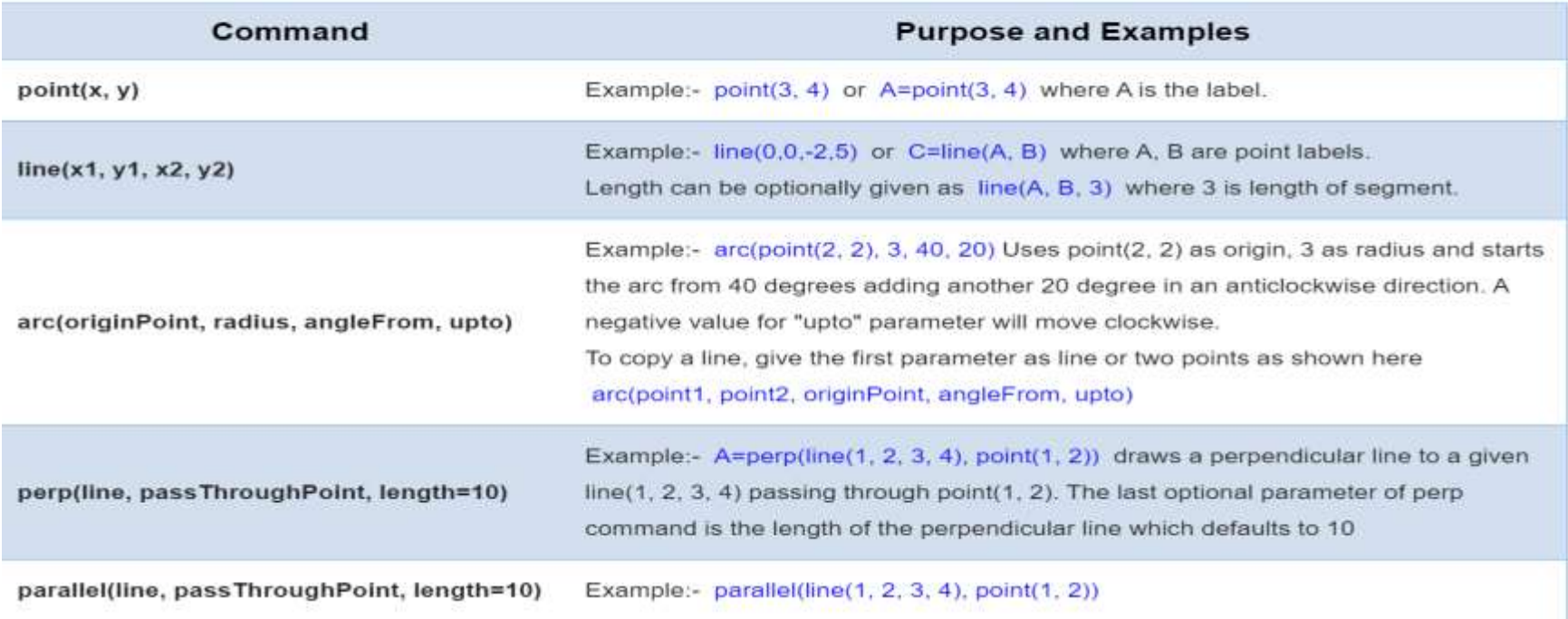

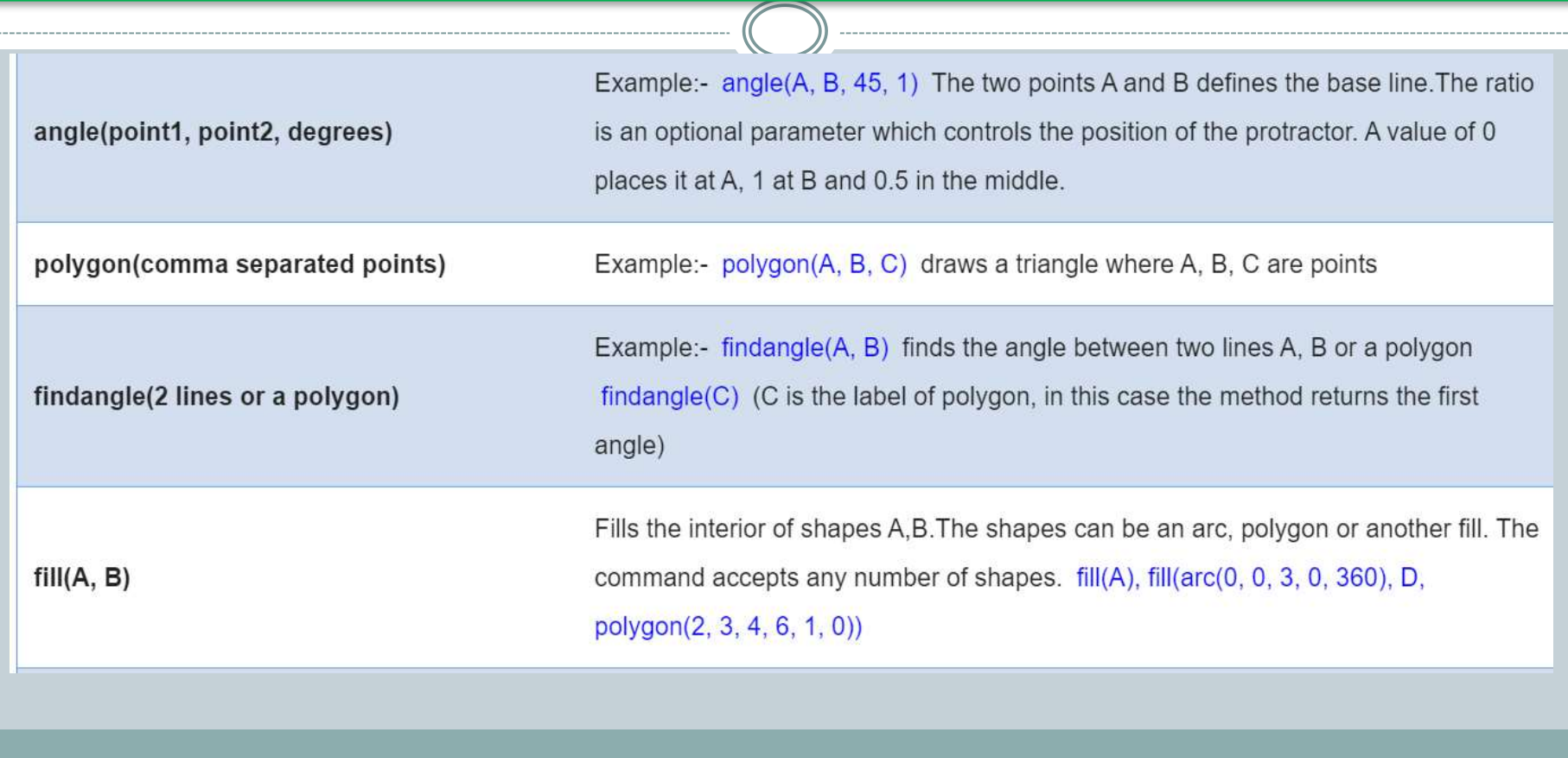

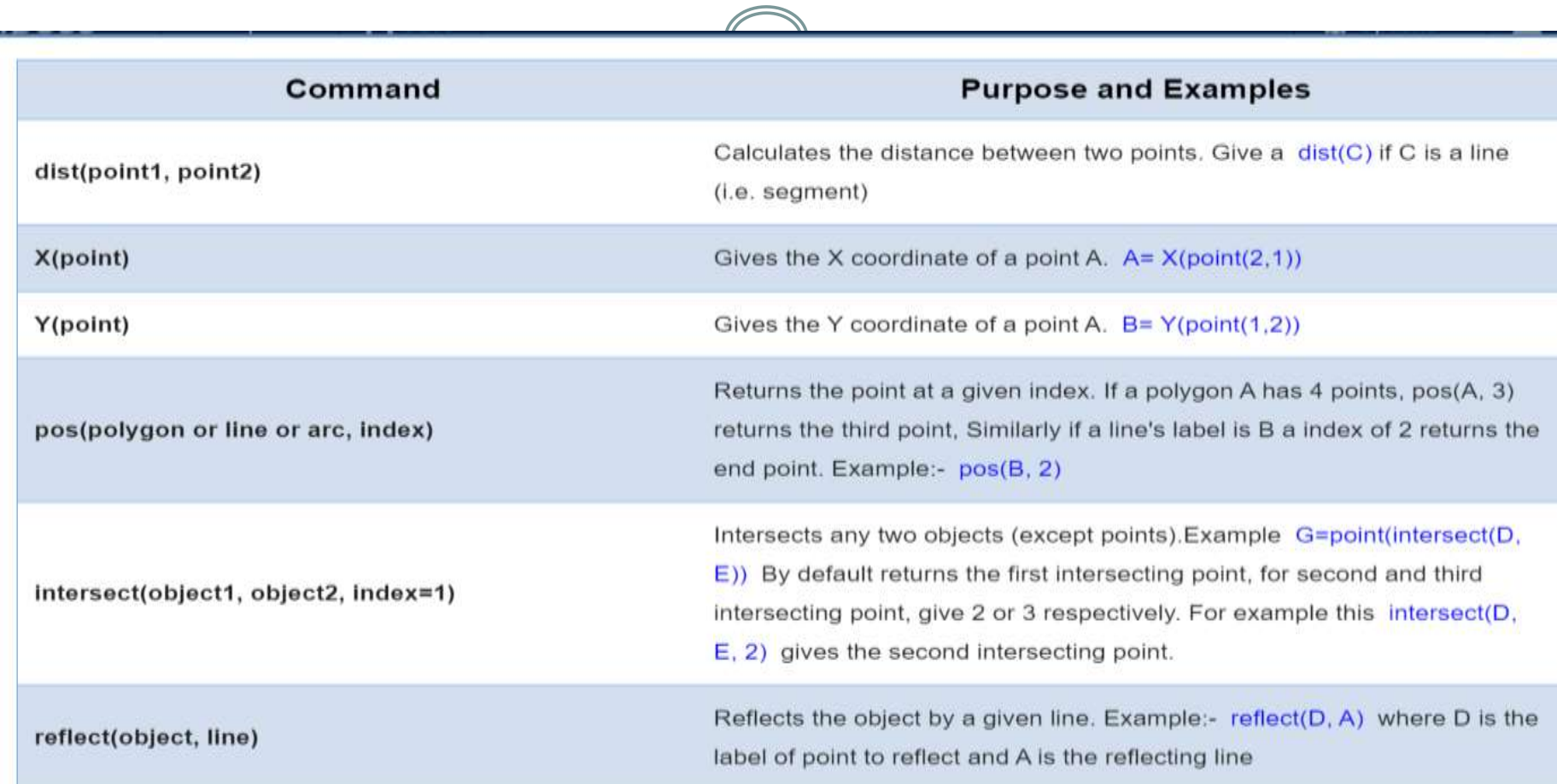

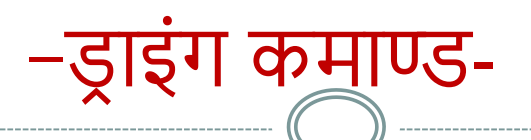

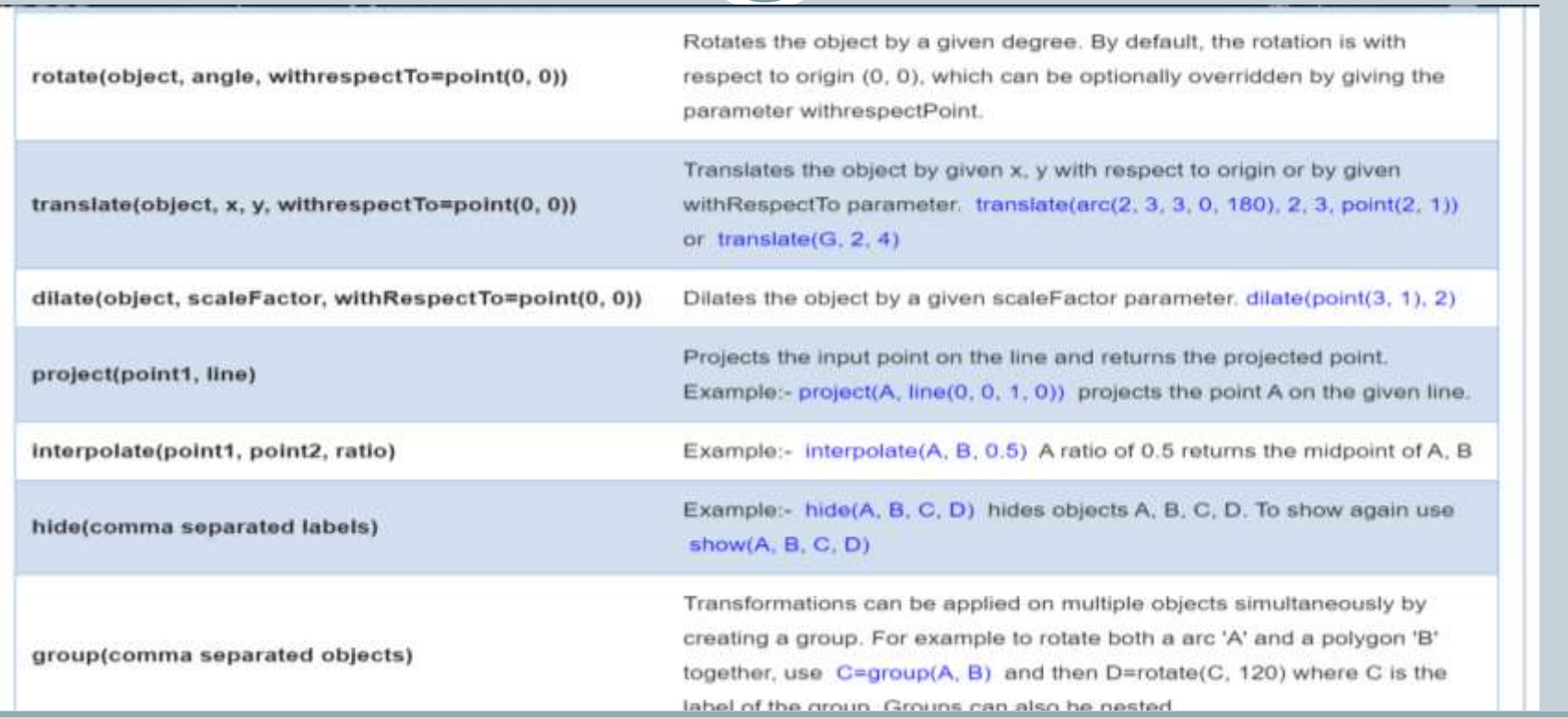

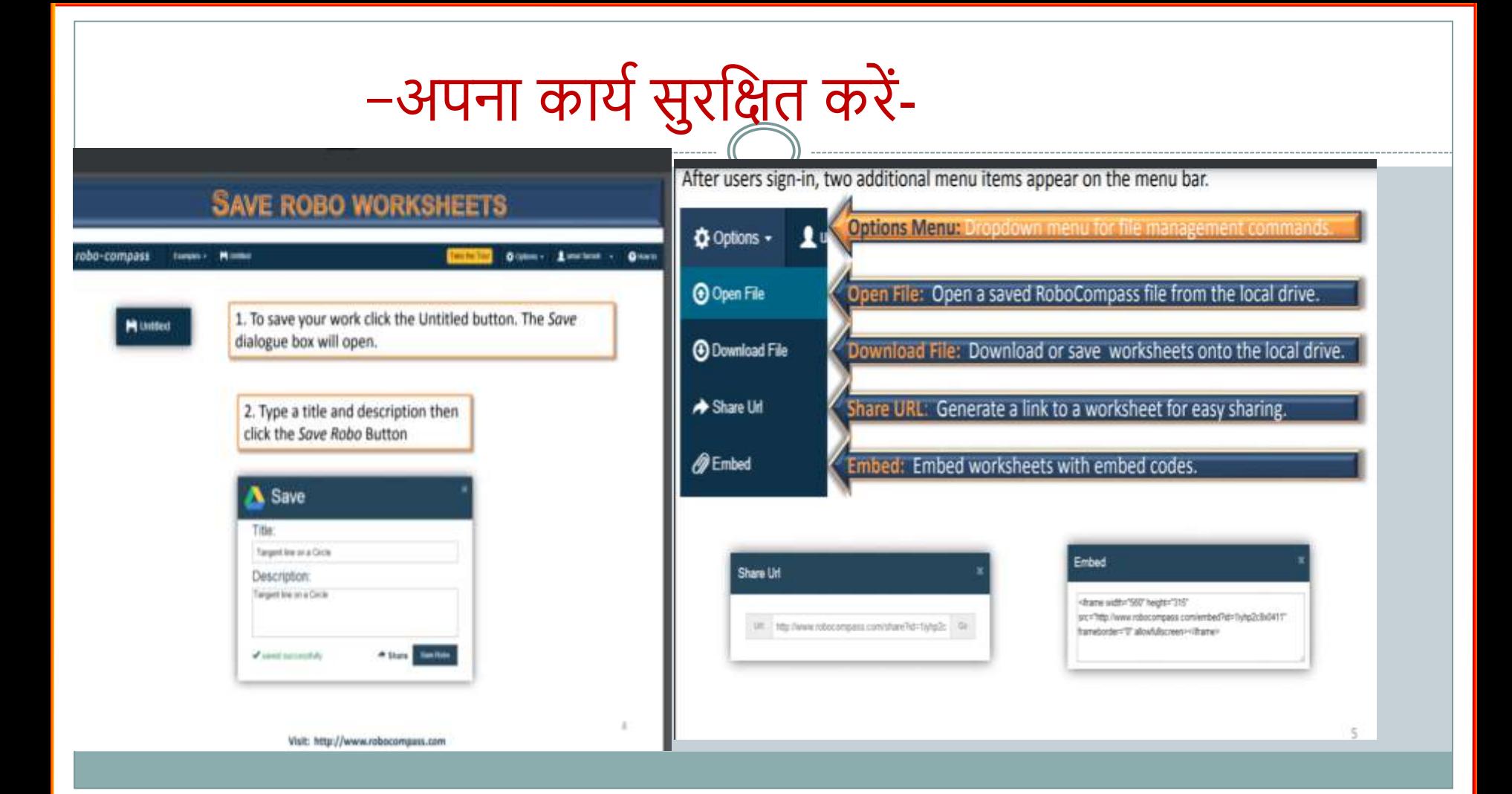

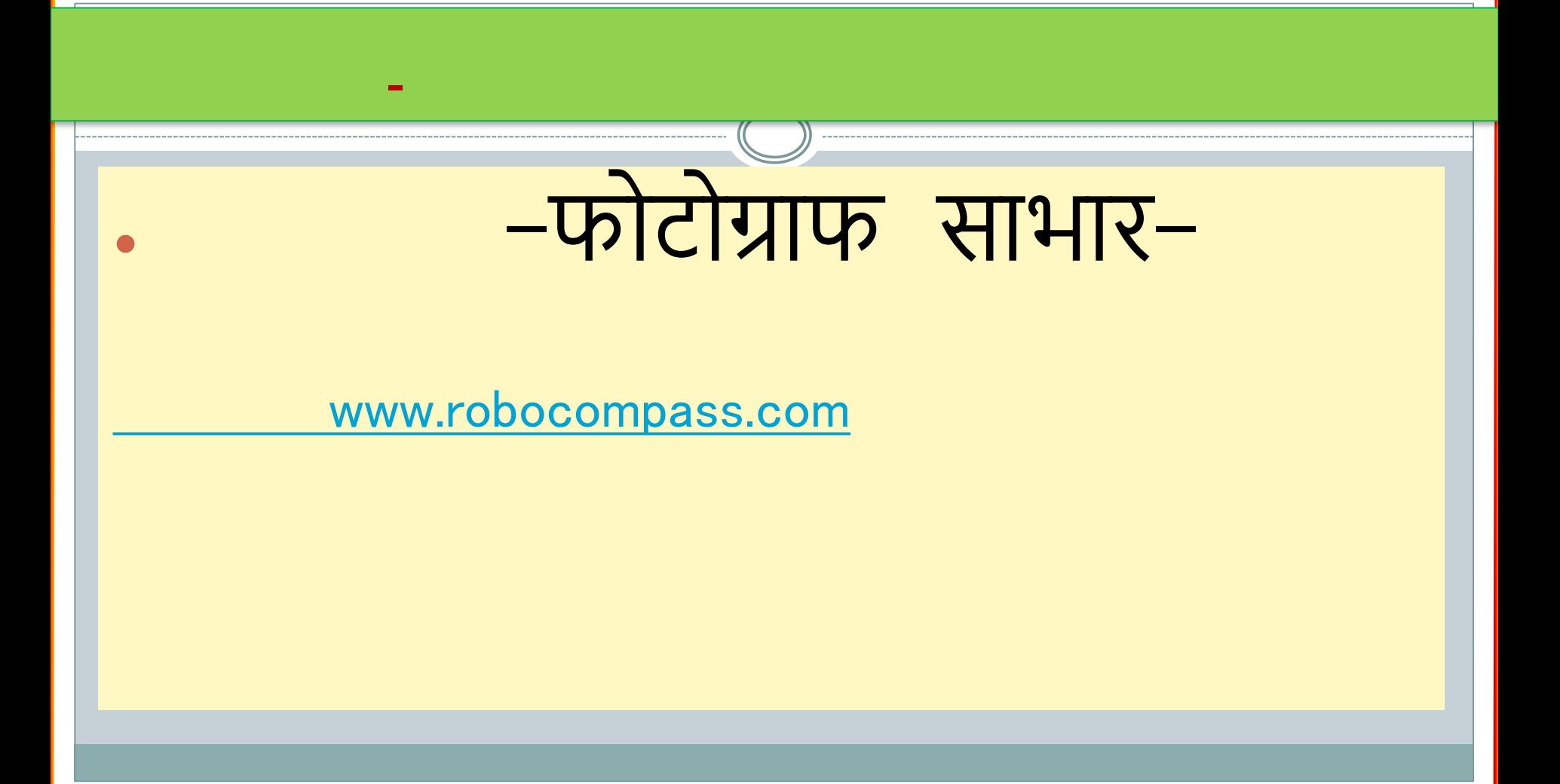